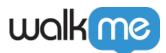

## Segment by Operating System

## Issue

I want to segment by content by operating system.

## **Solution**

You can use the "navigator.userAgent" variable to segment between different versions of Windows and Mac OS.

To find the value of the operating system you are trying to segment, you will need access to that machine and use a web browser to open the developer console. You can go to any web page (such as Google or Wikipedia) to test the variable.

In the developer console, enter "navigator.userAgent".

You should get a result that looks similar to:

In the Rule Engine, you would set up your rule as follows:

User Data -> Variable -> navigator.userAgent -> Like -> \*Windows\*10\*

It's **very** important to remember to add the asterisks before, between, and after the operating system value.

For example, if on a Mac you get the following value: 5.0 (Macintosh; Intel Mac OS X 10\_11\_5) AppleWebKit/537.36 (KHTML, like Gecko) Chrome/52.0.2743.116 Safari/537.36

You would want to format your rule as:

User Data -> variable -> navigator.userAgent -> Like -> \*Mac\*OS\*X\*10\*

If you want to keep it simple, such as segmenting strictly by Windows or Mac, your rules can be setup as follows:

**Windows**: User Data -> Variable -> navigator.userAgent -> Like -> \*Windows\*

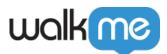

**Mac**: User Data -> Variable -> navigator.userAgent -> Like -> \*Mac\*